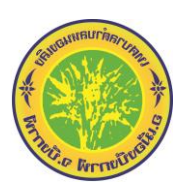

## **คู่มือการใช้งาน E-Service**

- ื่ ๑. แจ้งความประสงค์ขอติดต่องานกับ เทศบาลตำบลหนองเลิง อำเภอเมืองบึงกาฬ จังหวัดบึงกาฬ
	- **ขั้นตอนที่ 1 เข้าสู่เว็บไซต์เทศบาลต าบลหนองเลิง** [www.nongleng-bk.go.th](http://www.nongleng-bk.go.th/) **ขั้นตอนที่ 2 เลือกเมนู E-Service**

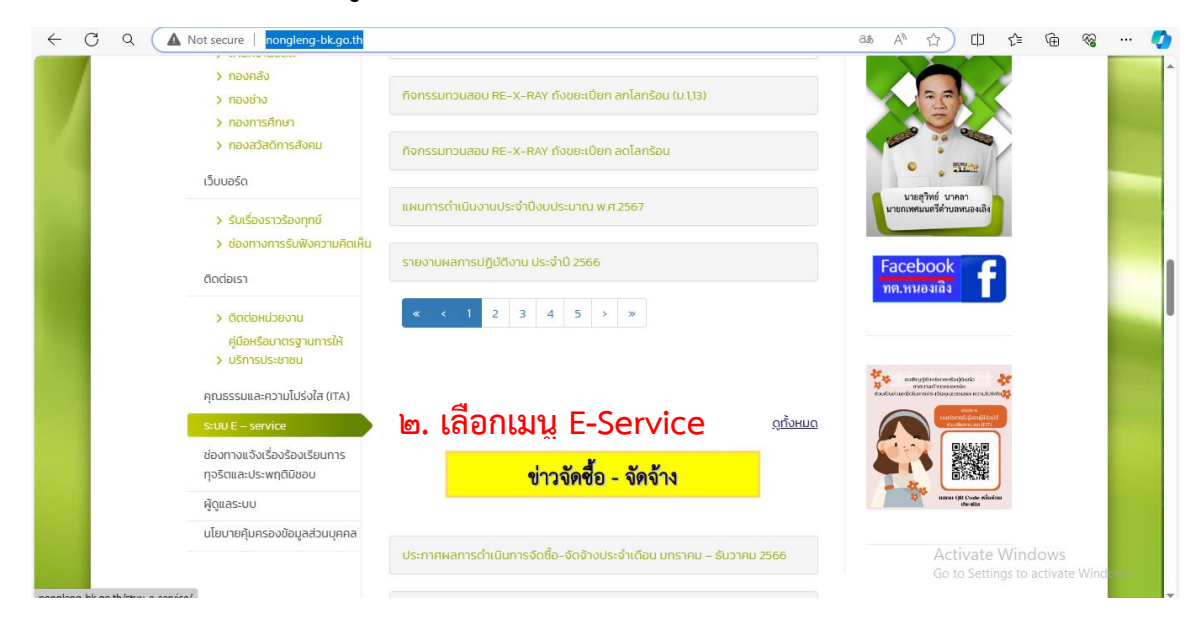

ขั้นตอนที่ ๓ เลือก แจ้งความประสงค์ขอติดต่องาน/ขอยืมพัสดุและครุภัณฑ์เทศบาล

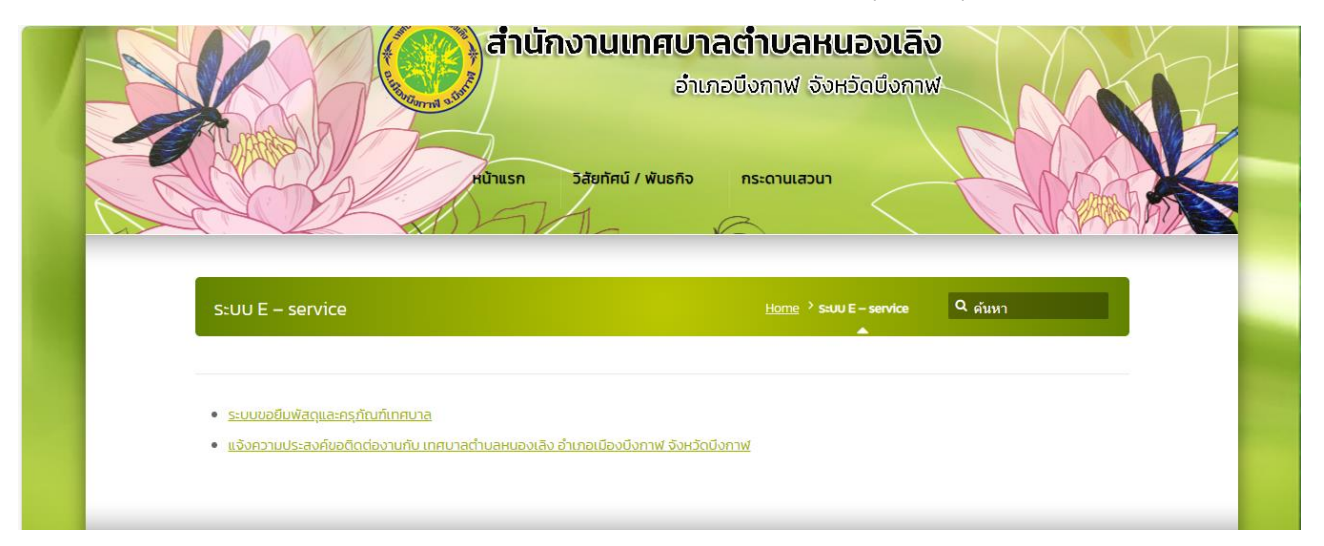

 $\alpha$  secure | nongleng-bk.go.th/ระบบขอยืมพัสดุและครุภั/

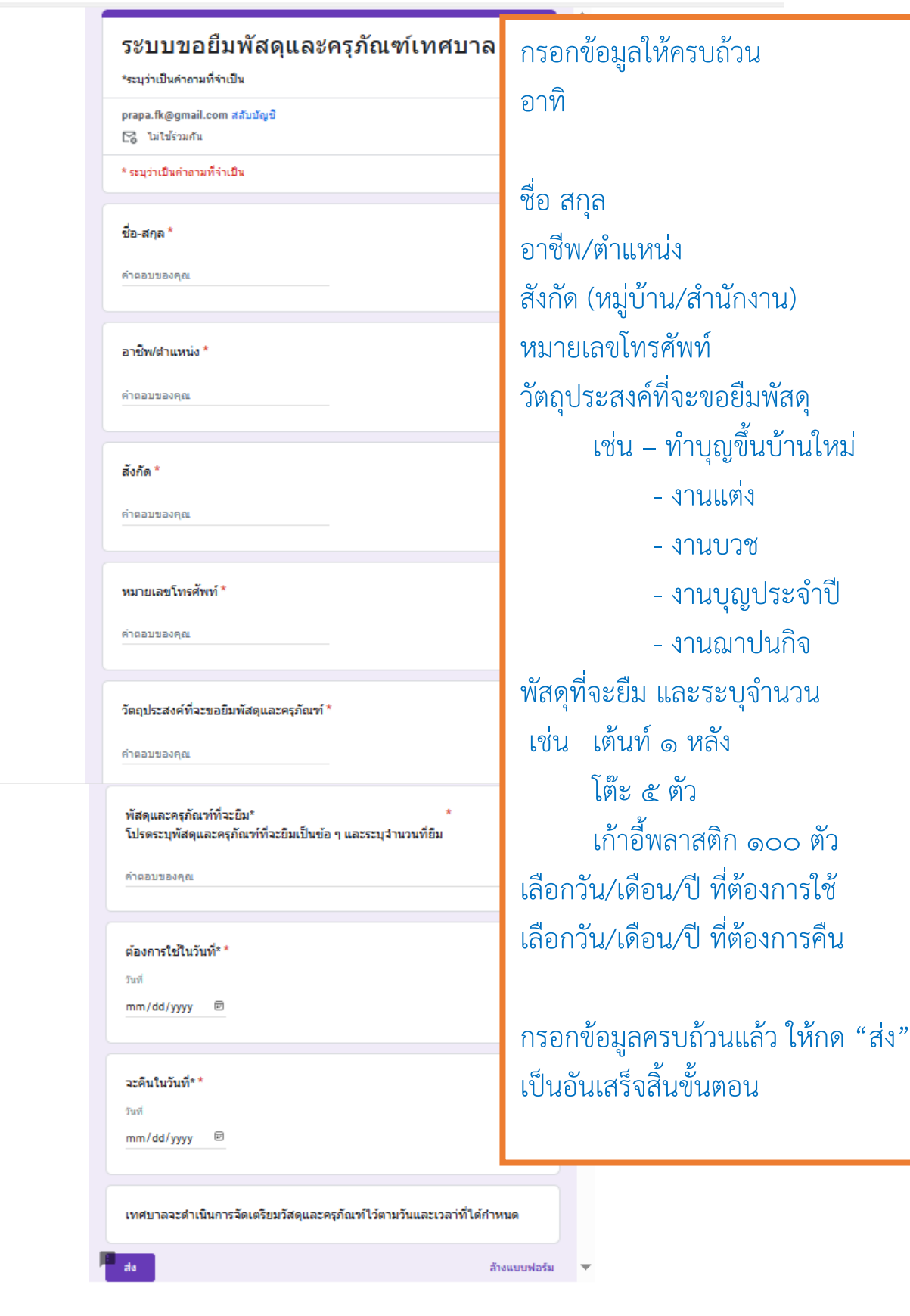

a

secure | nongleng-bk.go.th/แจ้งความประสงค์ขอติดต่/

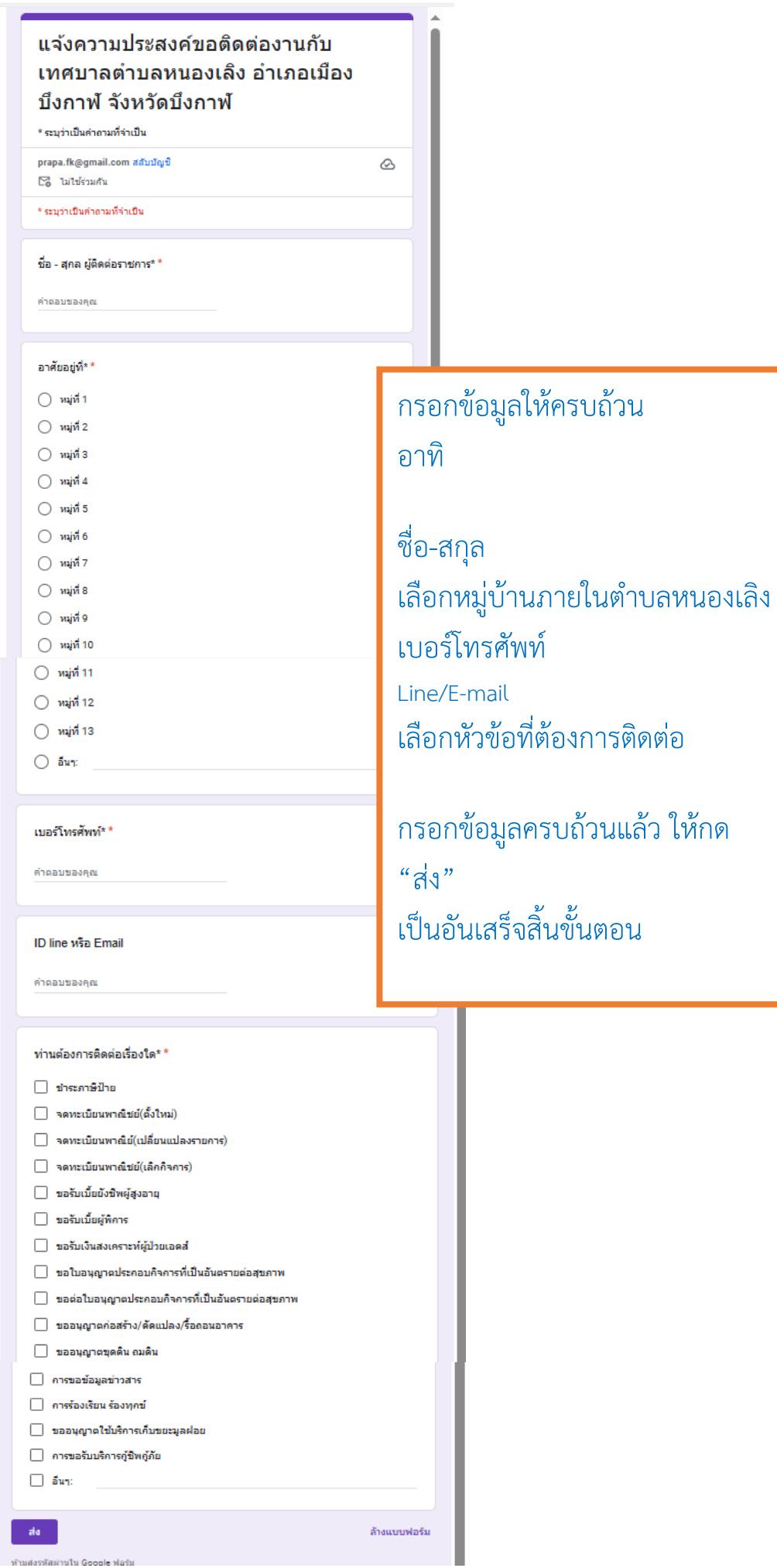

.<br>ห้ามส่งรหัสผ่านใน Google ฟอร์ม